# **SIGNATURE ELECTRONIQUE**

**DESCRIPTION AND IN** 

#### **TUTO ROLSKANET**

Saison 2023/2024

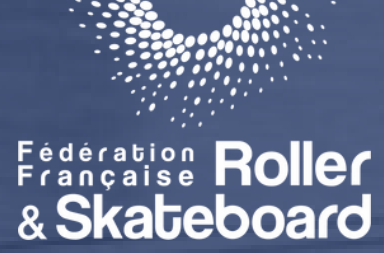

**Communication** 

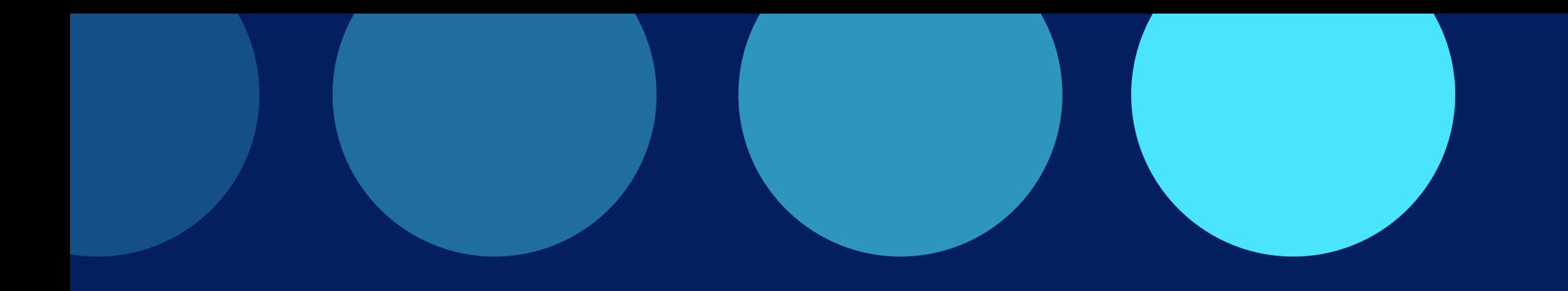

#### **Important :**

Sont concernés par les signatures électroniques, arbitres et officiels de table de marque.

Le code unique associé à chacune des signatures sera envoyé par mail dès validation des officiels sur la feuille de match, par l'équipe receveuse.

Après avoir cliqué sur fin de match, sortez du déroulé de la rencontre et revenez sur la page d' accueil de la FDM, en cliquant sur la petite flèche en haut à gauche.

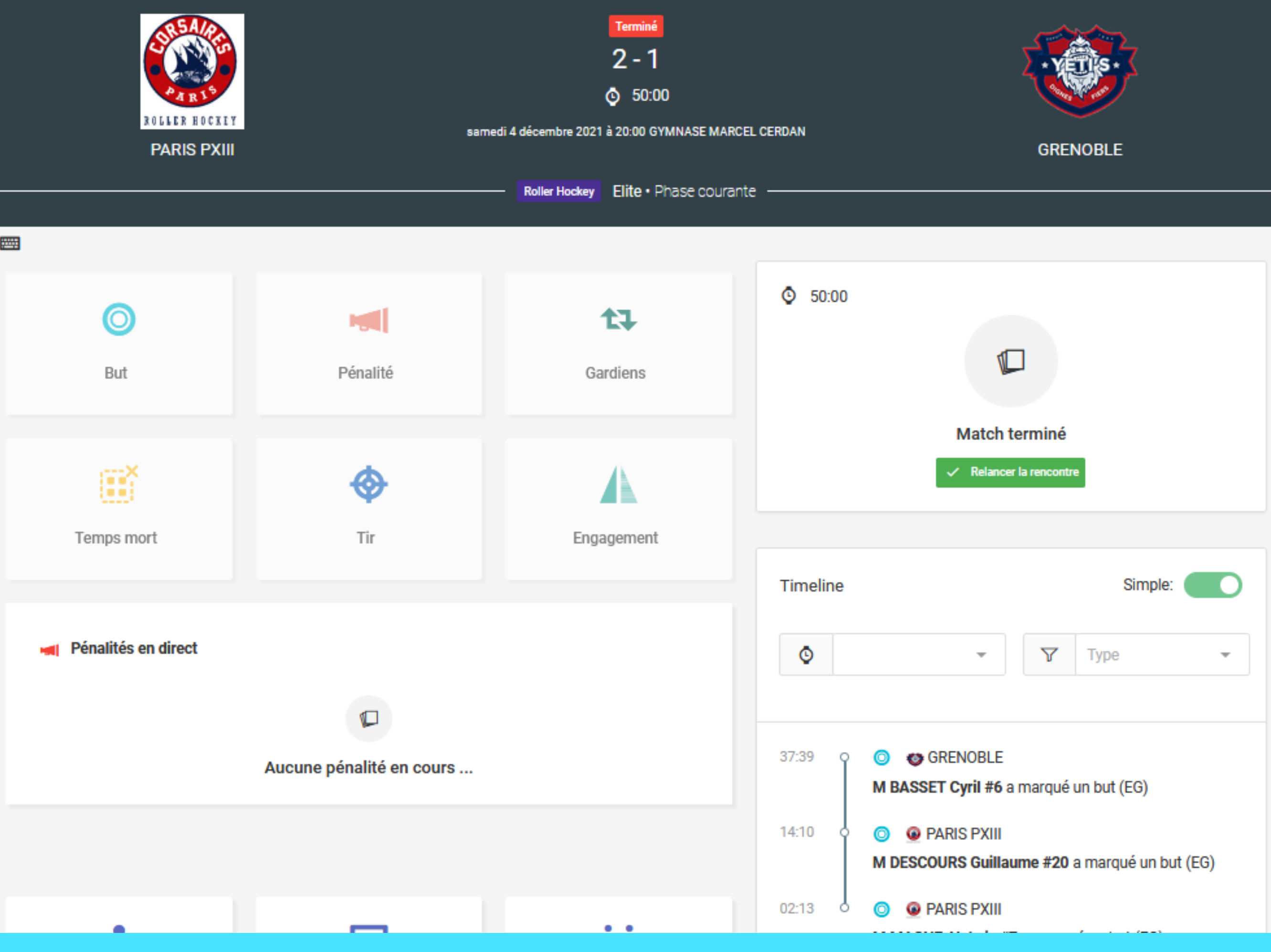

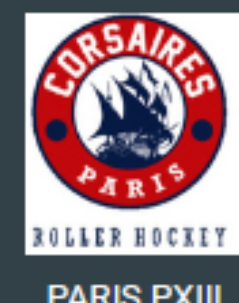

### **ETAPE 1 :**

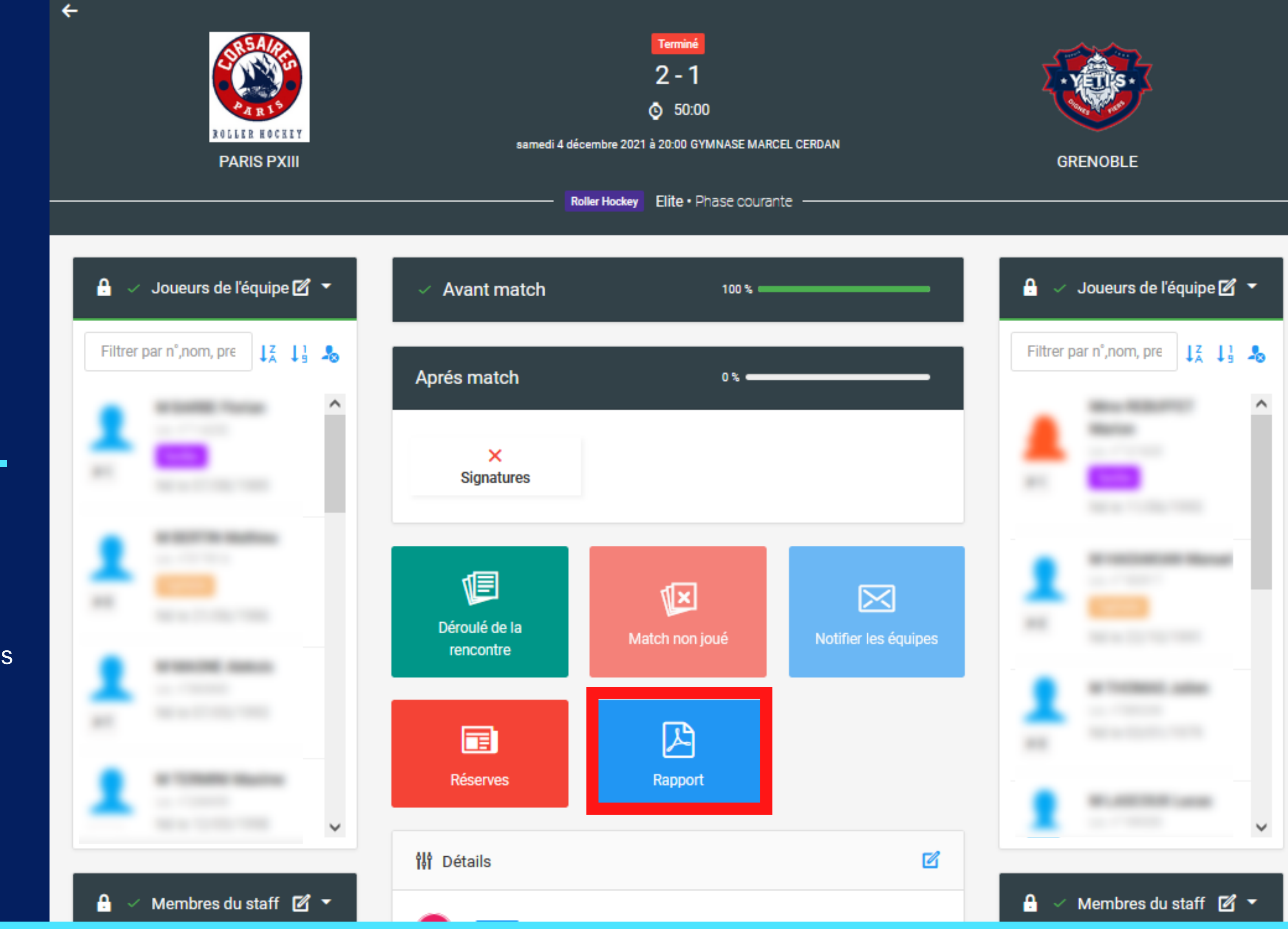

## **ETAPE 2 :**

Cliquez sur "Rapport" afin de générer le PDF du rapport de match, à soumettre aux arbitres pour vérification.

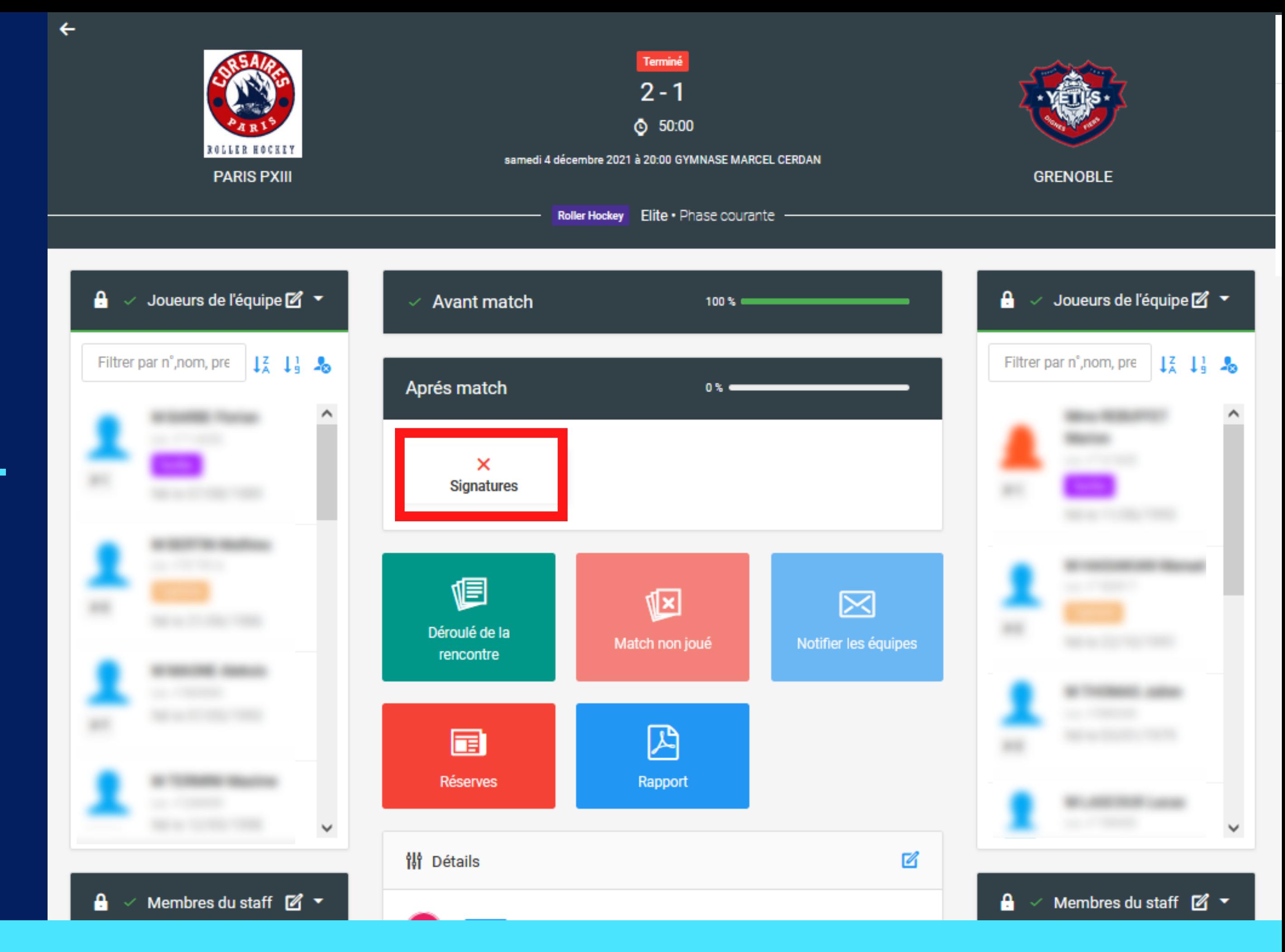

## **ETAPE 3 :**

#### Ensuite, sous l' onglet "Après match" , cliquez sur Signatures

Chaque officiel doit alors saisir son code unique reçu par mail.

Il est cependant possible de procéder à l' envoi d' un nouveau code par mail en cas de non réception par exemple, en cliquant sur "Regénérer le code "

Une fois le code saisi, cliquez sur

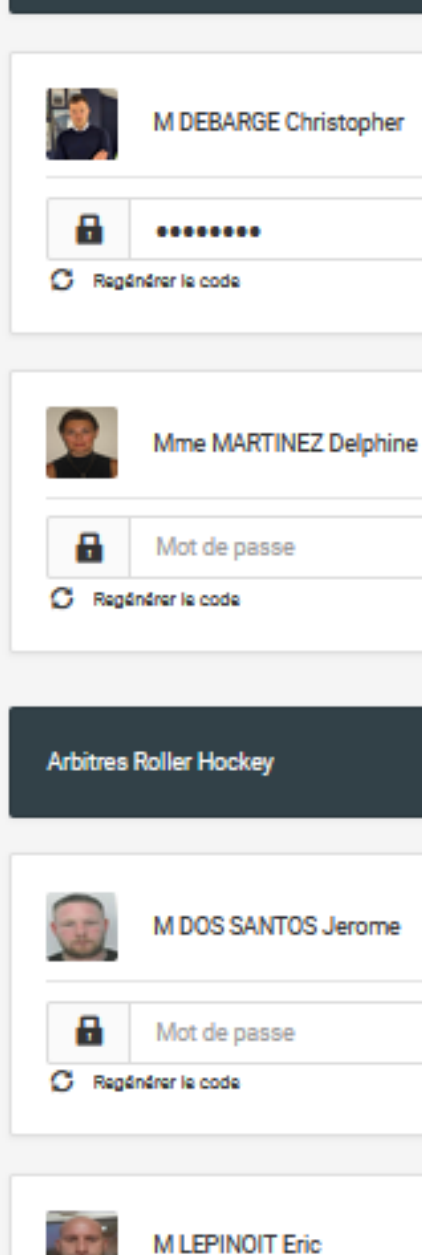

A

C Regénérer le code

Mot de passe

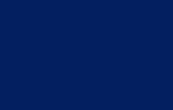

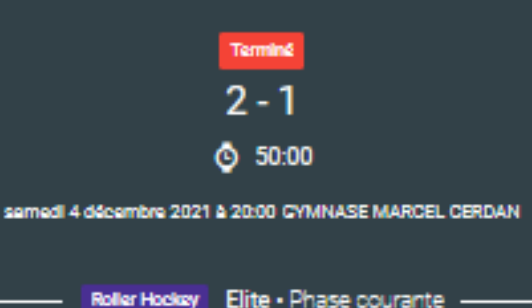

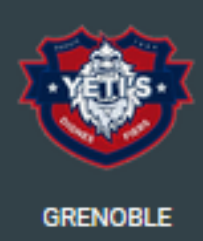

**Tous requis** Tous requise

#### **ETAPE 4 :**

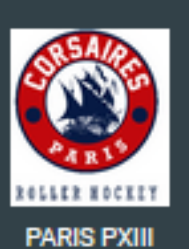

 $\leftarrow$ 

Officiel table de marque

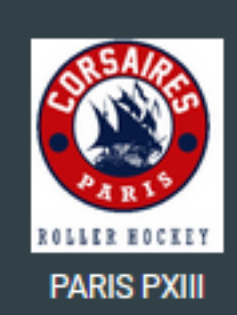

 $\leftarrow$ 

Une fois toutes les signatures d' après match validées, vous pouvez quitter la rencontre.

Pour information c ' est la dernière signature (celle du 2ème arbitre ou de l'arbitre si 1 seul arbitre) qui clos définitivement le match.

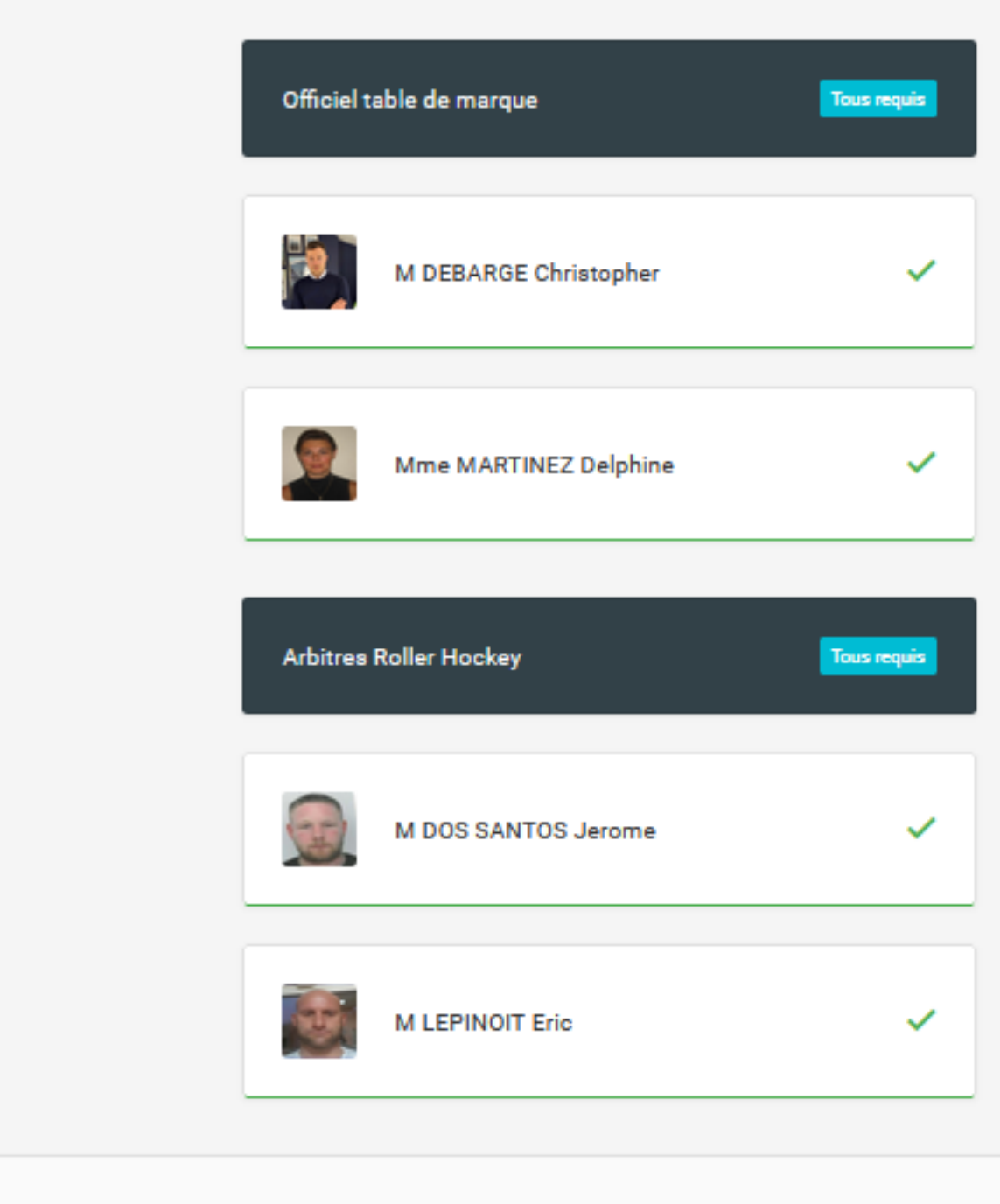

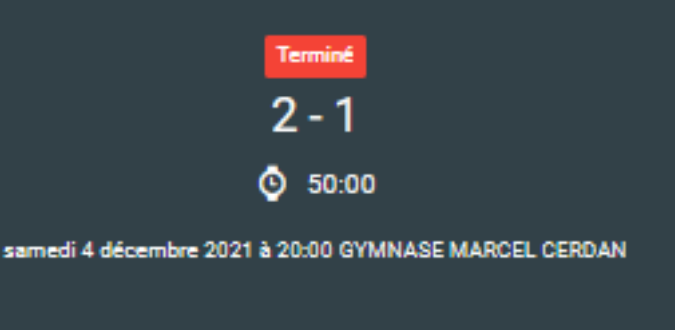

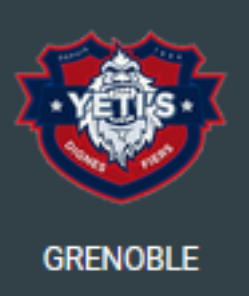

Roller Hockey Elite . Phase courante

← Retour